| FOR CODE AND COUNTRY       ST. LAWRENCE HIGH SCHOOL         A JESUIT CHRISTIAN MINORITY INSTITUTION       27, BALLYGUNGE CIRCULAR ROAD         Worksheet – 7       Worksheet – 7         TOPIC: Presentation Software- An Introduction       2 <sup>nd</sup> TERM |                                   |                             |
|----------------------------------------------------------------------------------------------------|-----------------------------------|-----------------------------|
| Subject: Computer                                                                                                    | Class: 4                          | Date: 28.07.2021            |
| A. Fill in the blanks:                                                                                                    |                                   |                             |
| 1. The<br>a. Gallery<br>b. Slide Show<br>c. Background<br>d. Presentation                                                                                                    | is a sequential display of slid   | es in the full screen mode. |
| <ol> <li>You can exit MS Powerl<br/>a. Minimize</li> <li>Restore</li> <li>Help</li> <li>Close</li> </ol>                                                                                                    | Point by clicking on the          | button.                     |
| 3. The file in MS PowerPoi<br>apptx<br>bdoc<br>ctxt<br>dc                                                                                                    | nt is saved with the              | extension.                  |
| <ul> <li>4. You can get Picture opti</li> <li>a. File</li> <li>b. Home</li> <li>c. Insert</li> <li>d. Design</li> </ul>                                                                                                    | on from tab.                      |                             |
| <ul> <li>5. When you save a prese appears.</li> <li>a. Save as</li> <li>b. Open</li> <li>c. Close</li> <li>d. Insert</li> </ul>                                                                                                    | ntation for the first time, the _ | dialog box                  |

## B. Choose the correct answer:

- 1. Which key is used to run the Slide Show from the beginning?
  - a. F2
  - b. F3
  - c. F4
  - d. F5

2. Which bar does show name of the current presentation?

- a. Menu bar
- b. Title bar
- c. Status bar
- d. View bar

## 3. Which part is used to type speaker notes for each slide?

- a. Placeholders
- b. Slide Show
- c. Notes pane
- d. Ribbon
- 4. Which application software is used to make presentation?
  - a. MS Paint
  - b. MS PowerPoint
  - c. MS Word
  - d. MS Excel
- 5. Which tab has the Exit option?
  - a. File
  - b. Home
  - c. Insert
  - d. Design

## C. Write True or False:

| 1. You cannot insert a new slide using the keyboard.                      |
|---------------------------------------------------------------------------|
| 2. The initial edition of MS PowerPoint was called Presentation.          |
| 3. If you have not saved your work before exiting, it prompts you to save |
| 4. Open dialog box will appear after clicking on Open option.             |
| 5. You can exit MS PowerPoint by pressing Alt+F4.                         |

## D. Match the followings:

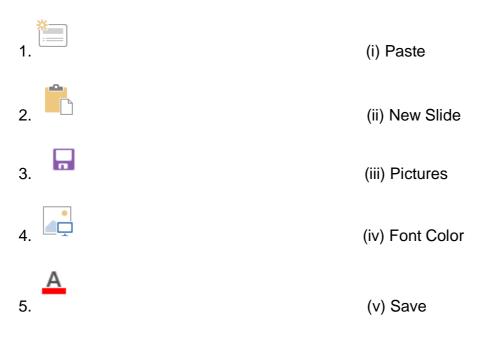

Srija Das